Zwischen dem Vorstand der Evangelischen Stiftung Alsterdorf und der Gesamt-Mitarbeitervertretung (G-MAV) wird gemäß § 36 MVG-EKD folgende

Ergänzungsvereinbarung Nr. 3

## zur

## Rahmen-Dienstvereinbarung IuK Nr. 3a

über die

# Nutzung der Software COYO im Unternehmensverbund der Evangelischen Stiftung Alsterdorf

(DV-G IuK Nr. 3a - COYO-/myESA-Nutzung)

getroffen:

## § 1 Gegenstand

Gegenstand dieser Ergänzungsvereinbarung zur DV-G IuK Nr. 3a ist die Einführung und die Nutzung der Social-Intranet-Software COYO im Unternehmensverbund der Evangelischen Stiftung Alsterdorf im Echtbetrieb zum 18.10.2021.

Der ESA-interne Name der auf COYO basierenden Social-Intranet-Plattform lautet zum Zeitpunkt der Unterzeichnung dieser Vereinbarung "myESA" und kann bei Bedarf angepasst werden.

Immer wieder zeigt sich im Arbeitsalltag, wie wichtig eine Stärkung der internen Kommunikation ist.

Mit der Einführung der Social-Intranet-Software COYO werden insbesondere die nachstehenden Ziele verfolgt:

- Verbesserung der internen und externen Kommunikation und Austausch von Informationen
- Unterstützung der Sicherung von Wissen, dem Wissensaustausch und -management durch Communities, Seiten und Chatfunktionen
- Förderung der Vernetzung und des Ideenmanagements

#### § 2 Allgemeines

- (1) Bei der Social-Intranet-Software COYO handelt es sich um ein IuK-System im Sinne der aktuellen Fassung der DV-G IuK Nr. 3a.
- (2) Der Voraussetzungen zum Einsatz von IuK-Systemen sind in der DV-G IuK Nr. 3a umfassend geregelt und gelten daher für den Einsatz der Social-Intranet-Software COYO vollumfänglich.

## § 3 Geltungsbereich

- (1) Diese Ergänzungsvereinbarung gilt für alle Bereiche und Tochtergesellschaften der Evangelischen Stiftung Alsterdorf (ESA).
- (2) Die Social-Intranet-Software COYO wird ESA-weit eingesetzt.

#### § 4 Beschreibung des IuK-Systems

- (1) Bei der COYO-Software handelt es sich um eine datenschutzkonforme und den Anforderungen der Informationssicherheit genügende integrierte Social-Intranet-Software, die eine ergänzende Unternehmenskommunikation, Kollaboration und Team Messaging ermöglicht. COYO verbindet hierbei die Konzepte von klassischen Intranets und sozialen Netzwerken miteinander.
- (2) Eine Übersicht der Funktionalitäten der COYO-Software und deren Nutzung ergibt sich aus Anlage 1 zu dieser Vereinbarung.
- (3) Bei der COYO-Software handelt es sich um eine webbasierte Anwendung. Sie kann daher von allen Nutzer\*innen ortsunabhängig von jedem internetfähigen Endgerät (PC,

Smartphone, Tablet, etc.) erreicht werden. Es erfolgt eine Vorinstallation der App-Applikation auf allen dienstlichen Endgeräten.

(4) Für die Nutzung der COYO-Software auf privaten Endgeräten gelten die Regelungen der DV-G IuK Nr. 3a in der jeweils gültigen Fassung, insbesondere § 7 Abs. 5 DV-G IuK Nr. 3a.

## § 5 Regeln für den Zugang

- (1) Die Komponenten der COYO-Software werden als offenes Medium allen Mitarbeiter\*innen und Beschäftigten sowie den Gesellschaften, Bereichen und der ESA-Holding zur Verfügung gestellt.
- (2) Mitarbeiter\*innen, die die COYO-Software dienstlich nutzen, erhalten die Möglichkeit über betriebliche Endgeräte darauf zugreifen zu können, um an der dienstlichen Kommunikation im Unternehmen teilnehmen zu können.
- (3) Die Gesellschaften und die Bereiche der ESA sollen in einem Kommunikationskonzept festlegen, welche Informationen mittels der COYO-Software kommuniziert werden und welche unternehmensseitigen Pflichtinformationen (ggf. ergänzend) auf den weiteren betriebsüblichen Kommunikationswegen bereitgestellt werden.
- (4) Um die Kommunikation in der ESA zu fördern ist es ausdrücklich zugelassen und gewünscht, dass Nutzer\*innen mittels der COYO-Software über ihre Arbeit, Neuigkeiten und Veranstaltungen aus dem Arbeitskontext berichten.

Hierbei sind insbesondere die Regelungen des Datenschutzes und die Regelungen der Netiquette gem. Anlage 2 einzuhalten.

- (5) Die dienstliche Nutzung der COYO-Software findet ausschließlich während der Arbeitszeit statt. Die bestehenden Arbeitszeitregelungen sind hierbei einzuhalten.
- (6) Eine Nutzung der COYO-Software außerhalb der Arbeitszeit wird ausdrücklich nicht von den Mitarbeiter\*innen erwartet.
- (7) Nutzer\*innen haben die Möglichkeit die Funktion der COYO-Software für sog. "Push-Nachrichten" auszuschalten. Über diese De- und Aktivierungsmöglichkeiten ist in den Schulungen aufzuklären.
- (8) An- und Abmeldeinformationen sind für Dritte nicht sichtbar. Zudem entscheidet der/die Nutzer\*in, ob er/sie die Funktion zur Statusmeldung aktiviert oder deaktiviert. Über diese De- und Aktivierungsmöglichkeiten ist in den Schulungen aufzuklären.

## § 6 Rechte der Interessenvertretung

Bezüglich der Rechte der Interessenvertretung gelten die einschlägigen Regelungen der RDV IuK in der jeweils gültigen Fassung.

## § 7 Löschen von Beiträgen

Soweit gem. III.3. der in Netiquette (Anlage 2) eine unverzügliche Löschung eines Beitrages aufgrund eines groben Verstoßes inklusive Meldung bei der zuständigen Führungskraft erfolgt, ist ebenfalls die zuständige Mitarbeitervertretung zu informieren.

## § 8 Einführung und Schulung

Die Nutzer\*innen werden für den sicheren Umgang mit der COYO-Software qualifiziert. Es werden Schulungen und Tutorials angeboten und diese in geeigneter Weise bekanntgegeben.

Die Schulungen und Tutorials sollen insbesondere das Bewusstsein für die Risiken einer zunehmenden Entgrenzung von Arbeit und Freizeit, die Schutzwürdigkeit vertraulicher Daten und der Informationssicherheit, die Kompetenzen für einen sicheren Umgang mit den Funktionalitäten der COYO-Software, die Bedienung des Internetbrowsers stärken, sowie die Inhalte dieser Dienstvereinbarung vermitteln.

## § 9 Rechtekonzept

Das Rechtekonzept der COYO-Software ist in der Anlage 3 beigefügt.

## § 10 Sachkundige Unterstützung

- (1) Bei allen Problemen, die sich auf den Login beziehen, steht der IT-ServiceDesk als erste Anlaufstelle zur Verfügung. Für technische Unterstützung zur COYO-Software stehen sachkundige Personen zur Verfügung. Darüber hinaus sind auf der myESA-Hilfe-Seite Handbücher, Videoanleitungen und eine Liste mit häufigen Fragen und Antworten zu finden. Daneben kann dort die/der Referent\*in Social Intranet über ein Formular oder per E-Mail an myesa@alsterdorf.de direkt kontaktiert werden.
- . (2) Bei Fragen des Datenschutzes kann sich an die Datenschutzbeauftragte der ESA gewendet werden.

## § 11 Personenbezogene Daten und Auswertungen

- (1) Gesamt-Mitarbeitervertretung und Vorstand sind sich darüber einig, dass die in § 5 DSG-EKD geltenden Grundsätze der Datenminimierung, Zweckbindung, Speicherbegrenzung, Integrität und Vertraulichkeit auch im Zusammenhang mit der COYO-Software angewendet werden. Insbesondere gelten in diesem Zusammenhang die einschlägigen Regelungen der DV-G IuK Nr. 3a - insbesondere §§ 5, 7 und 9 - in der jeweils gültigen Fassung.
- (2) In Bezug auf die Frage des Umfangs von Verhaltens- und Leistungskontrollen wird auf die einschlägigen Regelungen DV-G IuK Nr. 3a - insbesondere § 6 - in der jeweils gültigen Fassung verwiesen.

## § 12 Erfahrungsaustausch

Um etwaig notwendige Anpassungen dieser Vereinbarung zu verhandeln, findet 12 Monate nach Unterzeichnung dieser Vereinbarung zwischen Vertreter\*innen der Gesamt-Mitarbeitervertretung und des Vorstandes der Stiftung ein Erfahrungsaustausch statt.

## § 13 Inkrafttreten und Geltungsdauer

- (1) Diese Vereinbarung tritt mit Unterzeichnung dieser Absprache in Kraft. Alle hierzu bisher getroffenen Vereinbarungen treten mit dem Inkrafttreten der vorliegenden Vereinbarung außer Kraft.
- (2) Diese Vereinbarung kann mit einer Frist von drei Monaten zum Monatsende gekündigt werden.
- (3) Für den Fall der Kündigung gilt diese Vereinbarung solange weiter, bis sie durch eine anderweitige Vereinbarung der Parteien ersetzt wird. Es sind unverzüglich Verhandlungen über eine neue Vereinbarung aufzunehmen. Können diese Verhandlungen nicht erfolgreich abgeschlossen werden, kann jede Partei die Einigungsstelle nach § 36a MVG EKD anrufen.

## § 14 Schriftform

Die Kündigung oder die Änderung dieser Vereinbarung oder einzelner Bestimmungen dieser Vereinbarung bedürfen zu ihrer Rechtswirksamkeit der Schriftform.

## § 15 Salvatorische Klausel

Etwaige ungültige Bestimmungen dieser Vereinbarung berühren nicht die Wirksamkeit der Vereinbarung im Ganzen. Sollten Bestimmungen dieser Vereinbarung unwirksam sein oder werden, oder sollten sich in dieser Vereinbarung Lücken herausstellen, wird infolgedessen die Gültigkeit der übrigen Bestimmungen nicht berührt. An Stelle der unwirksamen Bestimmungen oder zur Ausfüllung einer Lücke ist eine angemessene Regelung zu vereinbaren, die, soweit rechtlich zulässig, dem am nächsten kommt, was die Parteien gewollt hätten, sofern sie diesen Punkt bedacht hätten.

## *Unterschriften*

#### Anlagen:

- Anlage 1: Funktionalitäten der Social-Intranet-Plattform COYO
- Anlage 2: myESA-Netiquette
- Anlage 3: Rechtekonzept der Social Intranet Software COYO
- Anlage 4: Löschkonzept Social Intranet Software COYO

## Anlage 1

## Funktionalitäten der Social-Intranet-Plattform COYO

## Stand: 28.09.2021

## Startseiten (der erste Anlaufpunkt nach dem Login)

## Beiträge auf Seiten, Communities und Timelines erstellen (posten) oder kommentieren und einer bestimmten Nutzergruppe freigeben

- Schreiben
- Liken
- Abonnieren (über Änderungen informieren lassen)
- Teilen (Inhalte mit Kollegen, die dem Nutzer folgen, Seiten und Communities zur Verfügung stellen)
- Kommentieren (Text, Emojis, Dateien)

## Seiten (Veröffentlichung von Informationen)

- Öffentlich / teilöffentlich / privat
- Abonnieren (über Änderungen informieren lassen. Kann auch für Nutzer voreingestellt werden)

## Communities (beruflicher und privater Austausch, Zusammenarbeit)

- Öffentlich / teilöffentlich / privat
- Mitglied werden
- Mitgliedschaft beenden

#### Apps (können in Seiten und Communities verwendet werden)

- Blog-App (Teilen von Neuigkeiten, Erfahrungen, Gedanken und Sachverhalten)
- Inhalte-App (Erstellung benutzerdefinierter Website mit verschiedenen Layout-Optionen und Widgets – siehe unten)
- Events-App (Verwaltung von Veranstaltungen, die einer Seite oder einer Community zugeordnet sind)
- Dokumenten-App (Dateien speichern und verwalten)
- Formular-App (Erstellung und Verwaltung von Formularen und Anträgen)
- Forum-App (Erstellung eines Forums zur Diskussion)
- Listen-App (Individuelle Listen mit benutzerdefinierten Spalten, in denen anderer Personen Einträge vornehmen können)
- Aufgaben-App (Erstellung und Koordination von Aufgaben im Team oder in Projektgruppen)
- Timeline-App (Digitale Pinnwand für Austausch und Information)
- Wiki-App (zentrale Wissensdatenbank für bestimmte Personengruppen mit Artikeln, Historie, Textinhalten, Bildern und Links)
- Tippspiel (bspw. für WM oder EM)

## Persönliches Profil

- Profil- und Titelbild (freiwillig)
- Timeline (digitale Pinnwand, die sich aus folgenden Inhalten zusammensetzt:
	- o abonnierten Seiten
	- o Communities in denen der Nutzer Mitglied ist
	- o Events
	- o Beiträgen, auf der eigenen Pinnwand
	- o Beiträge Anderer, denen der Nutzer folgt)
- Profilinformationen
	- o Kontakt (aus Windows Benutzerverzeichnis)
		- Telefonnummer
		- E-Mail-Adresse
		- Standort
		- Gesellschaft/Bereich
	- o Arbeit (freiwillig)
		- Job Titel
		- Abteilung
		- Aktueller Standort
		- $\blacksquare$  Büro
		- Bildung/Abschluss
	- o Informationen (freiwillig)
		- Geburtstag
		- Sprachen
		- Heimatstadt
- Interessen
- Projekte
- **■** Expertise
- Über

## Events

- Veranstaltung planen
- Einladungen verwalten
- Synchronisation mit Outlook Kalender (über Office365 Integration)

## Private Nachrichten (Chat)

- Nachrichten
- Dateien
- Statusanzeige
- Gruppenchats

## Suchfunktion (zeigt Ergebnisse entsprechend Berechtigungen)

Launchpad (Lesezeichen/Links zu Seiten/Communities)

## Benachrichtigungen

- Deaktivieren/aktivieren
	- o Browser
	- o E-Mail
	- o Push-Notifications (Benachrichtigungen auf das Smartphone, sofern die COYO App installiert ist)

## Widgets – Nur für Redakteure (Stellen vor allem die Inhalte aus den verwendeten Apps in Seiten und Communities dar)

- Anstehende Geburtstage (Zeigt anstehende Geburtstage)
- Einzelner Blogbeitrag (Zeigt einen einzelnen Blogbeitrag an)
- Lesezeichen (Zeigt eine Liste von Lesezeichen an)
- Link Button (Ein Button, der Benutzer zu einer Seite, Community oder einer externen Website weiterleitet)
- Hinweis (Zeigt eine Hinweisbox an)
- Profil vervollständigen (Zeigt eine ToDo-Liste zum Vervollständigen des Benutzerprofils an)
- Code (Erlaubt es Nutzern, interaktive Inhalte mit HTML, JavaScript und CSS zu erstellen)
- Trennlinie (Zeigt eine einfache Trennlinie an)
- Downloads (Zeigt eine Liste von ausgewählten Dateien an, die heruntergeladen werden können)
- Facegame (Spiel zur Zuordnung von Profilbildern und Namen)
- Beliebte Hashtags (Zeigt eine Liste der beliebtesten Hashtags der letzten Tage, Wochen oder Monate)
- Überschrift (Zeigt eine Überschrift in anpassbarer Größe an)
- HTML (Stellt beliebigen HTML-Code dar)
- Neueste Dateien (Zeigt die neuesten Dateiänderungen innerhalb einer Dokumente-App an)
- iFrame (Zeigt eine Website in einem HTML-iFrame an)
- Bild (Zeig ein einzelnes Bild an)
- Neue Kollegen (Zeigt eine Liste der neuesten Kollegen)
- Timeline (Dieses Widget stellt die persönliche Timeline des aktiven Nutzers dar)
- RSS-Feed (Zeigt einen RSS-Feed an)
- Einzelnes Dokument (Zeigt ein einzelnes Dokument an)
- Abonnements (Zeigt die persönlichen Abonnements des aktuellen Benutzers an)
- Text (Zeigt einen Text mit optionalem Titel an)
- Benutzerprofil (Zeigt das Profil eines Benutzers an)
- Anstehende Events (Zeigt anstehende Events an)
- Benutzer Online (Zeigt die Anzahl aller Benutzer an, die gerade online sind)
- Willkommen (Dieses Widget zeigt den Namen eines Benutzers, seinen Avatar und sein Titelbild zusammen mit einem Willkommens-Text an)
- Rich-Text-Editor (Zeigt Rich-Text mit einem optionalen Titel)
- Video (Bindet ein Video von einer anderen Webseite ein)
- Einzelner Wiki-Artikel (Zeigt einen einzelnen Wiki-Artikel an)
- Vorgeschlagene Seiten (Zeigt eine Liste von ausgewählten Seiten an)
- Umfrage (Zeigt eine Umfrage an)
- Neueste Wiki-Artikel (Zeigt eine Liste der neuesten Wiki-Artikel, entweder global oder für ein ausgewähltes Wiki.)
- Medien (Zeige eine Medien-Gallery)
- Kennst du? (Zeigt eine Liste von Kollegen, die du vielleicht kennen könntest)
- Neueste Blogbeiträge (Zeigt eine Liste der neuesten Blogbeiträge an, entweder global oder für eine ausgewählte Blog-App)
- Teaser (Zeigt einen Bild-Slider inklusive Text)
- Stellenanzeigen (Zeigt die offenen Stellen der ESA und der Gesellschaften an)

Alle beschriebenen Funktionalitäten sind sowohl im Browser als auch in der App.

## Anlage 2

## myESA-Netiquette

## Inhalt:

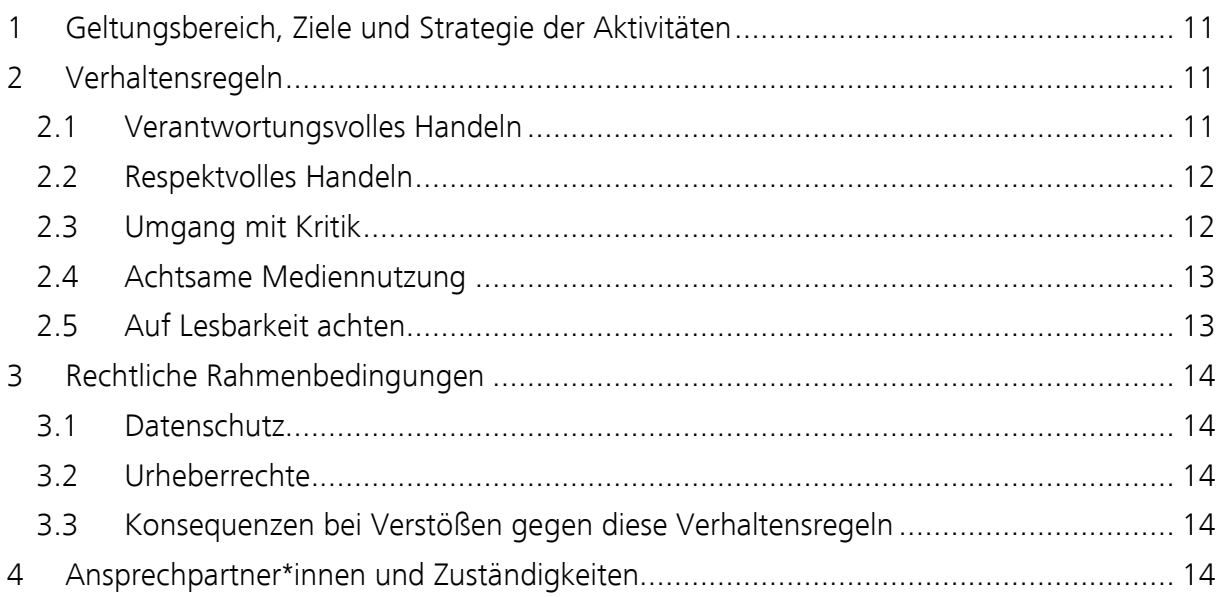

## I. Geltungsbereich, Ziele und Strategie der Aktivitäten

Auch wenn COYO eine Social Intranet-Plattform und damit ein virtueller Raum ist, findet dort - wie in der Begegnung von Angesicht zu Angesicht - ein reales Miteinander statt. Auch auf COYO sollte das Miteinander stets so gestaltet werden, dass sich dort alle wohlfühlen. Wie auch im direkten, analogen Kontakt, ist eine wertschätzende und respektvolle Gesprächskultur wichtig. Die nachstehenden Leitlinien gelten daher für alle Nutzer\*innen des in der Evangelischen Stiftung Alsterdorf (ESA) eingesetzten Social Intranets COYO.

## II. Verhaltensregeln

## 1. Wir handeln verantwortungsvoll.

Auch im Social Intranet haben Sie es mit Menschen und nicht mit virtuellen Persönlichkeiten zu tun. Behandeln Sie deswegen alle so, wie Sie selbst behandelt werden möchten: freundlich, gewertschätzt und respektvoll. Abwertungen, Beleidigungen, Provokationen, Rufschädigung, o.ä. Diskriminierung haben in unserem Social Intranet nichts zu suchen. Und werden nicht geduldet. Derartige Beiträge werden als grobe Verstöße gegen diese Netiquette gewertet und gelöscht (siehe III.3.). Dies gilt auch für sonstige, gegen das geltende Recht angehende Beiträge oder Verlinkungen darauf.

Jeder hat das Recht auf freie Meinungsäußerung. Stützen Sie ihre Meinung auf prüfbare Argumente, nicht auf Verallgemeinerungen. Vergewissern Sie sich, dass Sie den Kontext richtig verstanden haben, denn durch das Fehlen von Mimik und Gestik bei der Kommunikation entstehen leicht Missverständnisse. Zwingen Sie anderen die eigene Meinung nicht auf. Bleiben Sie bei Diskussionen immer sachlich, wertschätzend und konstruktiv. Nicht toleriert und als groben Verstoß gegen diese Netikette eingeordnet (siehe III.3.) wird jegliche Artikulation von politischem Extremismus, Rassismus und Verschwörungstheorien sowie Sympathien mit allem, was den freiheitlichen, rechtsstaatlichen und demokratischen Prinzipien und damit auch unseren Leitwerten widerspricht.

Wenn Sie private Probleme mit Kollegen haben, besprechen Sie diese nicht im öffentlichen Bereich des Social Intranets. Hierfür gibt es den privaten Chat, am besten ist aber meist ein persönliches Gespräch.

Sollten Sie in COYO Beiträge, Kommentare, Seiten oder Communities nicht in dienstlichem Auftrag erstellen, machen Sie deutlich, dass Sie Ihre persönliche Meinung vertreten und nicht für andere oder die ESA sprechen. Verwenden Sie in diesem Fall idealerweise immer die Formulierung "ich" statt "wir".

Behaupten Sie nichts, was Sie nicht belegen können. Falls Sie etwas geschrieben haben, was falsch ist, dann berichtigen Sie es bitte unverzüglich. Sollten Ihre Äußerungen zu Irritationen bei anderen Personen geführt haben, dann bitten Sie um Entschuldigung. Warten Sie - wenn möglich - nicht mit der Berichtigung, bis andere Nutzer\*innen Sie auf den Fehler aufmerksam machen. Wir gehen zugewandt und respektvoll miteinander um.

Überlegen Sie sich vor dem posten, ob Sie Ihren Beitrag auch im Nachhinein vertreten können und handeln Sie im Zweifel nicht aus einem spontanen Impuls heraus. Dies gilt auch für das Teilen fremder Inhalte, zum Beispiel aus den sozialen Netzwerken. Nur so kann eine Kultur offener und fairer Debatten beibehalten werden, die unserem Unternehmen und Mitarbeitern nützt.

## 2. Wir gehen mit Kritik und Fehlern verantwortungsvoll um.

Genau wie im realen Miteinander soll COYO als Social Intranet offene Diskussionen ermöglichen. COYO ist jedoch nicht der richtige Ort, um Probleme am Arbeitsplatz oder mit einzelnen Personen zu diskutieren. Dies sollte am besten im direkten Gespräch und in einem geschützten Rahmen geschehen. Auch sind in COYO keine negativen Inhalte über Kolleg\*innen, Klient\*innen, Angehörige, Berufsgruppen, etc. zu verbreiten.

Bleiben Sie bei den Fakten und nehmen Sie berechtigte Kritik ernst. Vergewissern Sie sich, dass Sie den Kontext richtig verstanden haben, denn durch das Fehlen von Mimik und Gestik bei der Kommunikation entstehen leicht Missverständnisse. Sollte es dennoch passieren, dass Nutzer\*innen sich nicht ausreichend wertschätzend oder objektiv, unhöflich oder in sonstiger Form nicht angemessen in ihren Beiträgen äußern, nehmen Sie bitte nicht den gleichen Tonfall an. Und bewahren Sie Ruhe.

Sollten Sie in COYO auf derart unsachliche Beiträge stoßen und Sie Unterstützung benötigen, wenden Sie sich bitte an Ihren Vorgesetzten oder an die unter IV genannten Ansprechpartner\*innen.

## 3. Wir nutzen COYO achtsam.

Wichtig ist eine verantwortungsvolle Nutzung von COYO während der Arbeitszeit. COYO soll eine zusätzliche Möglichkeit schaffen sich (stiftungs-)übergreifend zu informieren, Netzwerke aufzubauen, an Diskussionen teilzunehmen, gemeinsam an Projekten zu arbeiten und soll auf diese Weise helfen, Ihre Arbeit einfacher zu gestalten. Da die Möglichkeit besteht, COYO auch mittels privater Hardware (z.B. Smartphone, Tablet,…) zu nutzen, bitten wir Sie darauf zu achten, dass die Nutzung Sie nicht von Ihrer Arbeit und eigentlichen Aufgabe ablenkt. Private Chats mit befreundeten Nutzer\*innen erledigen Sie bitte außerhalb Ihrer Arbeitszeit.

Um der Gefahr einer Entgrenzung zwischen Beruf und Arbeit entgegenzuwirken, bitten wir Sie - wie bei der Nutzung sozialer Medien - auf eine ausgeglichene individuelle "Online-Offline-Balance" zu achten. Erinnern Sie sich stets: Feierabend ist Feierabend.

Achten Sie auf die Relevanz Ihrer Beiträge: Erstellen und kommentieren Sie Beiträge an entsprechender Stelle mit passendem Bezug zum Thema oder der Gruppe. Geben Sie Dateien, Aufgaben und Gruppen eindeutige Namen. Nur so können diese im Nachhinein leicht wiedergefunden und auch zu einem späteren Zeitpunkt erneut aufgegriffen werden.

## 4. Wir achten auf gute Lesbarkeit.

Achten Sie wenn möglich auf einfache Formulierungen und korrekte Rechtschreibung. Verwenden Sie Groß- und Kleinschreibung und verzichten Sie auf zu viele farbliche Markierungen oder andere Formatierungen.

Emojis können helfen, das Gesagte zu verdeutlichen, aber dosieren Sie deren Einsatz. Texte können sonst schwer leserlich werden und es könnte Ihnen passieren, dass Sie kaum noch jemand ernst nimmt.

Ein Übermaß an Ausrufe- und Fragezeichen oder der Einsatz von Wörtern oder Sätzen in Großbuchstaben wirken auf Leser\*innen aggressiv – versuchen Sie Ihre Argumente lieber mit Worten zu unterstreichen.

Kommentare sollten immer klar und verständlich formuliert werden und nicht nur aus einem Wort bestehen. Abkürzungen sollten Sie nur verwenden, wenn Sie davon ausgehen können, dass diese den Nutzer\*innen bekannt sind.

## 5. Wir posten relevante Beiträge an richtiger Stelle.

Achten Sie auf die Relevanz Ihrer Beiträge: Erstellen und kommentieren Sie Beiträge an entsprechender Stelle mit passendem Bezug zum Thema oder der Gruppe. Posten Sie nur dann in den stiftungsübergreifenden Bereich, wenn die Information wirklich alle betrifft. Ansonsten wählen Sie eine geeignete Gruppe. Geben Sie Dateien, Aufgaben und Gruppen eindeutige Namen. Nur so können diese im Nachhinein über die Suchfunktion leicht wiedergefunden und später erneut aufgegriffen werden.

## III. Rechtliche Rahmenbedingungen

## 1. Wir beachten den Datenschutz.

Bitte beachten Sie den Datenschutz sowie die Privatsphäre.

Bestimmte Informationen aus dem beruflichen Kontext dürfen grundsätzlich nur Nutzer\*innen zugänglich gemacht werden, die diese Informationen für ihre berufliche Tätigkeit benötigen und berechtigt dazu sind, diese zu erhalten. Dazu gehören vor allem Daten, Informationen oder Aussagen über Klient\*innen, Patient\*innen, Angehörigen, Kolleg\*innen, Kunden, GeschäftspartnerInnen oder Spender\*innen sowie vertrauliche Informationen der Stiftung (Konzepte, Geschäftspläne, etc.). Es ist daher darauf zu achten, dass der Zugang zu bzw. die Sichtbarkeit der Informationen entsprechend des beabsichtigten Nutzerkreises gestaltet wird (öffentlich, geschützt, privat). Es gelten die Datenschutzrichtlinien, die Sie mit Ihrem Arbeitsvertrag unterschrieben haben.

## 2. Wir beachten Urheberrechte.

Respektieren Sie das Eigentum anderer und wahren Sie das Urheberrecht. Veröffentlichen Sie Fotos, Filme und Audiomaterial nur, wenn Sie dazu berechtigt sind und erfragen Sie zuvor abgebildete Menschen um Ihre Zustimmung, bzw. holen Sie immer eine Einwilligungserklärung ein. Aktuelle Versionen der Einwilligungserklärungen erhalten Sie jederzeit aus dem Bereich Unternehmens-kommunikation oder von den Datenschutzbeauftragten der Stiftung. Nennen Sie zudem Quellen, kennzeichnen Sie Zitate und verlinken Sie soweit wie möglich.

## 3. Konsequenzen bei groben Verstößen

Beiträge, die Abwertungen, Beleidigungen, Provokationen, Rufschädigung oder Diskriminierungen enthalten, werden als grobe Verstöße gegen diese Netiquette eingeordnet. Bei groben Verstößen dieser Art gegen die Netiquette werden die Autoren des jeweiligen Beitrags von dem/der Referent\*in Social Intranet oder einer Mitarbeiter\*in der Öffentlichkeitsarbeit, die auf die Einhaltung der Netiquette achten, verwarnt. Die Verwarnung ist der deutliche Hinweis darauf, dass der/die Verfasser\*in offensichtlich gegen diese von allen getragenen Regeln verstößt. Ist der/die Verfasser\*in der Auffassung, dass die Verwarnung unberechtigt erfolgt ist, besteht die Möglichkeit den Referent\*in Social Intranet oder die/den zuständige\*n Mitarbeiter\*in der Öffentlichkeitsarbeit per Mail anschreiben und eine Stellungnahme abzugeben. Im Falle eines erneuten Verstoßes erfolgt die Übermittlung des Sachverhaltes an die jeweilige Führungskraft, Information der zuständigen Mitarbeitervertretung und eine unverzügliche Löschung des Beitrages.

## 4. Ansprechpartner\*innen und Zuständigkeiten

Werden in geeigneter Weise bekannt gegeben.

## Anlage 3

## Rechtekonzept der Social Intranet Software COYO *(Stand: 25.05.2021)*

## 1. Super-/Administrator

Besitzt umfassende Rechte. Verwaltet das System, die Nutzerrechte, die Funktionen und stellt den Betrieb sicher. Grundlegende und übergreifende Fragestellungen wie Layout und Design können mit dieser Rolle bearbeitet werden. Zudem können Beiträge, die gemäß Netiquette gelöscht werden. Mit Hilfe des Moderatoren Modus kann auf Private und teilöffentliche Seiten, Communities und Events lesend und schreibend zugegriffen werden. Chat-Nachrichten der Nutzer können nicht eingesehen werden.

## 2. Redakteur\*in Unternehmenskommunikation

Diese Rolle fasst die Rechte ausgewählter Mitarbeiter\*innen des Bereichs Unternehmenskommunikation der Holding zusammen. Sie verfügen über die gleichen Aufgaben und Rechte wie allgemeine Redakteur\*innen. Darüber hinaus ist es zudem ihre Aufgabe übergreifende Themen wie zum Beispiel Kategorien, automatische Abonnements, aggregierte Statistiken oder auch externe Nutzer\*innen zu verwalten.

## 3. Redakteur\*in

Redakteur\*innen sind für die offiziellen Inhalte der Plattform zuständig. Sie erstellen und verwalten Seiten, Communities und Events, posten in deren Namen und moderieren Diskussionen. Sie handeln entsprechend der ihnen gewährten Berechtigungen im Namen ihrer jeweiligen Gesellschaft/Bereichs/Team oder eines bestimmten Themas.

## 4. Benutzer\*in

Die Standardrolle, die alle Mitarbeitenden und Beschäftigten umfasst. Benutzer\*innen erhalten Zugang zu Informationen, welche in Seiten, Communities und Events bereitgestellt werden und können sich aktiv am Informationsaustauch und Wissenstransfer beteiligen, indem sie beispielsweise Communities gründen, ihnen beitreten, Beiträge und Kommentare verfassen und Dokumente, Dateien und Links teilen.

## 5. Externe Nutzer\*innen erweitert

Für Fälle, in denen eine externe Person außerhalb des eng begrenzten Rahmens der Rolle "Externe Nutzer\*innen" agieren können soll, wird diese separate Rolle vorgehalten, welche über die gleichen Rechte wie die Rolle der "Benutzer\*in" verfügt.

## 6. Externe Nutzer\*innen

Nutzer\*innen, die nicht in einem arbeitsrechtlichen Verhältnis zur ESA stehen können auf eng begrenzte Inhalte zugreifen. Sie können innerhalb einer Community oder eines Events agieren, sofern sie zu dieser explizit dazu eingeladen wurden. Informationen außerhalb dieses Rahmens oder übergreifende Inhalte sind nicht einsehbar.

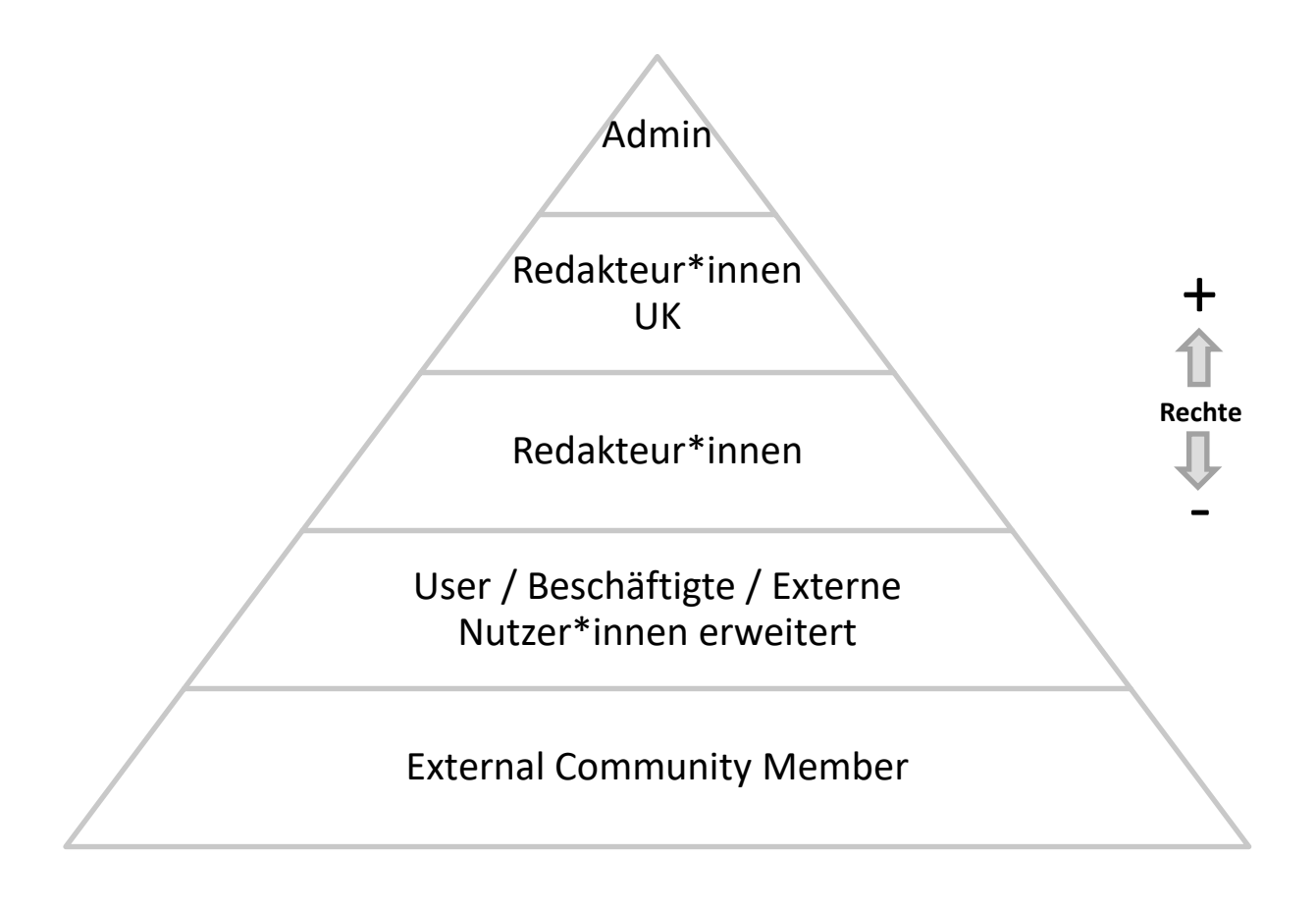

## Anlage 4

## Löschkonzept Social Intranet Software COYO

## *(Stand: 14.07.2021)*

## 1. Benutzerbezogene Inhalte

Sobald ein Mitarbeiter das Unternehmen verlässt, wird der Nutzer in COYO mit der nächsten Synchronisation von COYO mit der Windows Benutzerverwaltung (Active Directory / Azure AD Connect), anonymisiert, sofern der Mitarbeiter in der Windows Benutzerverwaltung deaktiviert wurde. Es findet daher keine Löschung der Inhalte statt, da nicht zwischen Inhalten privater Natur und betriebsinternen Daten unterschieden werden kann. Durch eine Löschung könnten sowohl wichtige Nachrichtenketten unterbrochen, als auch betriebsrelevante Inhalte gelöscht werden. Im Rahmen der Anonymisierung wird der Klarnamen der Nutzer durch einen Platzhalter ersetzt. Die endgültige Löschung eines Nutzers in COYO ist daher nur durch den oben beschriebenen Prozess möglich. COYO selbst kann keine Löschungen vornehmen.

## 2. Nutzerstammdaten

Beim Ausscheiden eines Mitarbeiters werden die Benutzerstammdaten und Profilbilder des Nutzers durch die Synchronisierung mit der Windows Benutzerverwaltung automatisch, unmittelbar und unwiderruflich in COYO gelöscht. Auf das Profil des Nutzers kann nicht mehr zugegriffen werden.

Ein Nutzer kann, zum Beispiel aufgrund längerer Abwesenheit, durch einen COYO Administrator manuell in COYO deaktiviert werden. Damit ist das Profil des Nutzers nicht mehr sichtbar, bleibt aber technisch bestehen und kann bei Bedarf reaktiviert werden. Die Inhalte blieben dem Profil des Nutzers sichtbar zugeordnet.

## 3. Inhalte

Jeder Nutzer kann selbst erstellte Inhalt jederzeit und zeitlich unbegrenzt löschen. Beiträge und Kommentare die geliked oder kommentiert wurden können nicht mehr verändert werden, um die Kommunikationsstrang nicht zu verändern. Sie können nur gelöscht werden.

Ein Nutzer gemäß Anlage 3 Nr. 2, 3 und 4 mit Administrationsrechten für eine Seite, Community oder eines Events kann diese und damit deren Inhalte jederzeit und unwiderruflich löschen. Kommentare und Beiträge anderer Nutzer\*innen in der jeweiligen Seite, Community oder Event können ebenfalls von ihm gelöscht werden. Die Nutzer mit Administrationsrechten werden vom Ersteller der Seite, Community oder des Events initial festgelegt. Anschließend hat jeder Nutzer mit Administrationsrechten auf die Seite, Community oder des Events die Möglichkeit weitere Administratoren zu ernennen.

(Super-)Administratoren gemäß Anlage 3 Nr. 1 besitzen die Berechtigung die Inhalte anderer User unwiderruflich zu löschen oder zu bearbeiten (siehe hierzu auch Anlage 3). Von diesem Recht wird ausschließlich bei einem groben Verstoß gegen die Netiquette gemäß Anlage 2, II, 1. Abs. 2 und 3 Gebrauch gemacht.

## 4. Logs

Log-Dateien werden nach 40 Tagen gelöscht.